**für die berlin bere**ligt van die bereligt van die bereligt van die berliegs van die bereligt van die bereligt v<br>Die bereligte van die bereligte van die bereligte van die bereligte van die bereligte van die bereligte van d  $\frac{1}{2}$  fur and  $\frac{1}{2}$ E-Paper **Web-Version Tipps & Tricks** 

# WIR für Berlin

# **Jetzt auch als E-Paper**

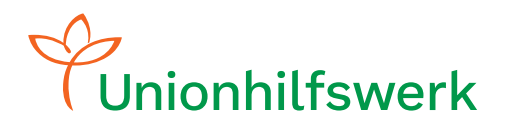

BLOG KARRIERE

AKTUELLES & PRESSE MAGAZIN

**ÜBER UNS** 

#### **Liebe Leser\*innen,**

seit 2009 erscheint die Unternehmenspublikation "Wir für Berlin" im gedruckten Format. Wir berichten darin über die Arbeit der gemeinnützigen Gesellschaften, über das Vereinsgeschehen sowie über die Aktivitäten der Trägerstiftung und der Unionhilfswerk-Förderstiftung. Außerdem greifen wir aktuelle Themen aus Wirtschaft, Politik oder dem Gesundheitswesen auf.

**Wir freuen uns sehr: Denn ab sofort können wir Ihnen unser Magazin "Wir für Berlin" auch digital als E-Paper anbieten. Neben der Nutzung in der Unionhilfswerk-App können Sie die E-Paper auch im Web, an Ihrem Computer oder Laptop lesen.**

In dieser Anleitung erhalten Sie einen Überblick über die Funktionen der Version, die am Computer genutzt werden kann, sowie nützliche Tipps und Tricks.

Wir wünschen Ihnen viel Freude beim Lesen unseres digitalen Magazins.

Bei Fragen wenden Sie sich gern an Gina Schmelter:

[gina.schmelter@unionhilfswerk.de](mailto:gina.schmelter%40unionhilfswerk.de?subject=)

# **Alle Vorteile im Blick.**

**Auch in der Web-Version bietet unser E-Paper viele Vorteile, die das Lesen und Nutzen unserer Inhalte erleichtern. Hier finden Sie einige der wichtigsten Vorteile im Überblick:**

# $\Omega$

#### **Keine Anmeldung erforderlich**

Nutzer\*innen brauchen sich nicht anzumelden, um das E-Paper zu lesen. Das erleichtert den Zugang zu unseren Inhalten.

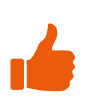

#### **Interaktives Leseerlebnis**

Das E-Paper bietet zahlreiche Funktionen, die das Leseerlebnis verbessern und interaktiv machen. Dazu gehören interne und externe Verlinkungen, Fotogalerien, You-Tube-Videos, die Möglichkeit zur direkten Kontaktaufnahme per E-Mail und vieles mehr.

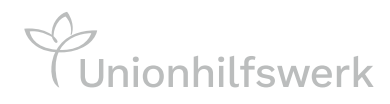

### **Hilfreiche Funktionen**

#### unser E-Paper in der Web-Version

**Eine Vielzahl von Funktionen erleichtert Ihnen das Lesen und Nutzen unseres digitalen Inhalts.** 

**Die verwendeten Funktionen stellen wir Ihnen jetzt vor:**

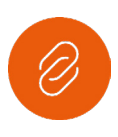

#### **Link bzw. Verlinkung**

Diese Funktion zeigt einen Link an. Nach dem Aktivieren öffnet sich die verlinkte Internetseite in einem neuen Fenster.

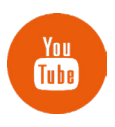

#### **YouTube**

Diese Funktion zeigt an, dass ein YouTube-Video eingebunden ist. Nach dem Aktivieren öffnet sich das Video in einem neuen Fenster.

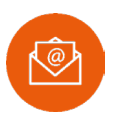

#### **E-Mail-Kontakt**

Diese Funktion ermöglicht es, Kontakt per E-Mail aufzunehmen. Dafür muss Ihr E-Mail-Programm als Standard-Mail-Programm festgelegt sein. In der Regel kann die Einstellung im E-Mail-Programm vorgenommen werden. Nach dem Aktivieren öffnet sich der E-Mail-Programm in einem neuen Fenster.

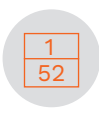

#### **Seitenübersicht**

Dieses Symbol zeigt an, wo sich die Nutzer\*innen befinden (obere Zahl) und wie viele Seiten das E-Paper hat (untere Zahl). Nach dem Aktivieren öffnet sich eine Übersicht mit allen Seiten des Dokuments. Mit einem Klick auf das Kreuz oben rechts schließt sich die Seitenübersicht wieder.

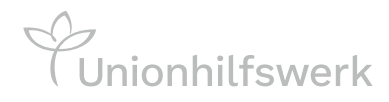

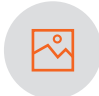

#### **Bildergalerie**

Diese Funktion weist auf Fotos hin. Nach Aktivierung werden die Fotos vergrößert und vom Text getrennt dargestellt.

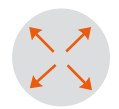

#### **Seitenansicht: vergrößerte Einzelseite**

Nach dem Aktivieren dieser Funktion wird eine Einzelseite vergrößert dargestellt bzw. wird aus einer Doppelseite eine vergrößert dargestellte Einzelseite.

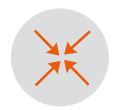

#### **Seitenansicht: Einzelseite wieder verkleinern**

Mit dieser Funktion lässt sich die Ansicht wieder verkleinern. Die Einzelseite wird in der ursprünglichen Größe dargestellt bzw. wird wieder Teil einer Doppelseite.

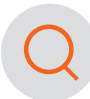

#### **Suchfunktion**

Bei Klick auf das Lupen-Symbol öffnet sich ein Suchfeld. Sie haben hier die Möglichkeit, alle angebotenen Ausgaben nach Themen und Begriffen zu durchsuchen.

#### **Versteckte Funktionen**

Nach Klick auf den Beitrag öffnet sich ein neues Fenster, indem nur der Text - also ohne Grafik und Bild - vergrößert dargestellt ist.

Eine weitere versteckte Funktion ermöglicht die Verlinkung mit einer anderen Seite des Magazins. Diese Funktion wird für die Titelseite und das Inhaltsverzeichnis genutzt. Nach Klick auf die Überschrift springt man zum dazugehörigen Artikel im Magazin.

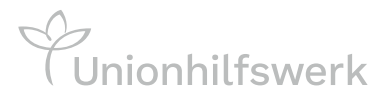

# **Das E-Paper als App-Version**

#### **Das E-Paper können Sie auch komfortabel in der neuen Unionhilfswerk-App lesen. Die App zum Download finden Sie hier:**

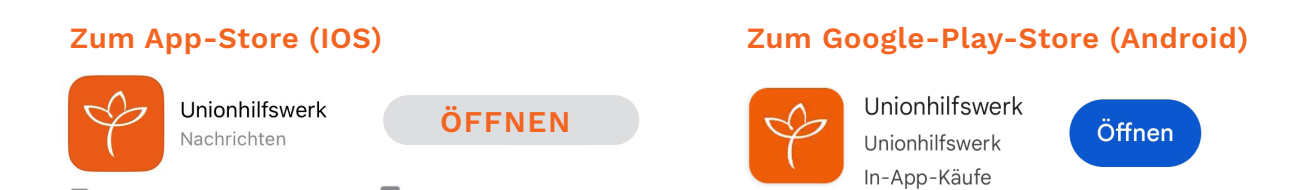

Je nachdem, ob Sie die Web-Version oder die App-Version unseres E-Papers verwenden, unterscheiden sich einige Funktionen und Darstellungen. Stellen Sie sicher, dass Sie die für Sie passende Version auswählen, um das bestmögliche Leseerlebnis zu genießen.

Wir hoffen, dass diese Informationen Ihnen beim Lesen unseres "Wir für Berlin"-E-Papers helfen. Bei Fragen oder Problemen stehen wir gerne zur Verfügung.

Vielen Dank für Ihre Unterstützung und viel Spaß beim Lesen!

#### **Ihre Unternehmenskommunikation**

Stiftung Unionhilfswerk Berlin | B Nachrichten

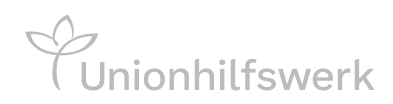